## Печать купонов

- [Общие сведения](#page-0-0)
- [Настройка](#page-0-1)

## <span id="page-0-0"></span>Общие сведения

Купон торгового предприятия – это не именной документ, выдаваемый клиенту на право скидки при последующих покупках; он имеет два обязательных параметра: сумма скидки (может по-разному исчисляться для разных суммовых диапазонов от стоимости покупок) и интервал дат времени действия. Купон печатается кассовым принтером как отдельный документ.

Для генерации купонов используется алгоритм Печать купонов. При исполнении данного алгоритма системой генерируется ряд дополнительных атрибутов, которые заносятся в составе штрихкода на бумажный носитель и составляют его некий криптографический код.

Исходя из возможной ситуации, когда в магазине может быть принято решение о прекращении выдачи купонов, но часть из ранее выданных документов является актуальными и ещё не предъявленными к оплате, в УКМ 4 прием купонов оформляется в виде иного алгоритма, названного [Прием купонов](https://manual.retail-soft.pro/pages/viewpage.action?pageId=50616574) (в противном случае, при совмещении и печати и приема купона в одной скидке, разрешить конфликт было бы невозможно).

Добавьте данный алгоритм в перечень скидок (в разделе веб-интерфейса Маркетинг - Скидки - Перечень скидок):

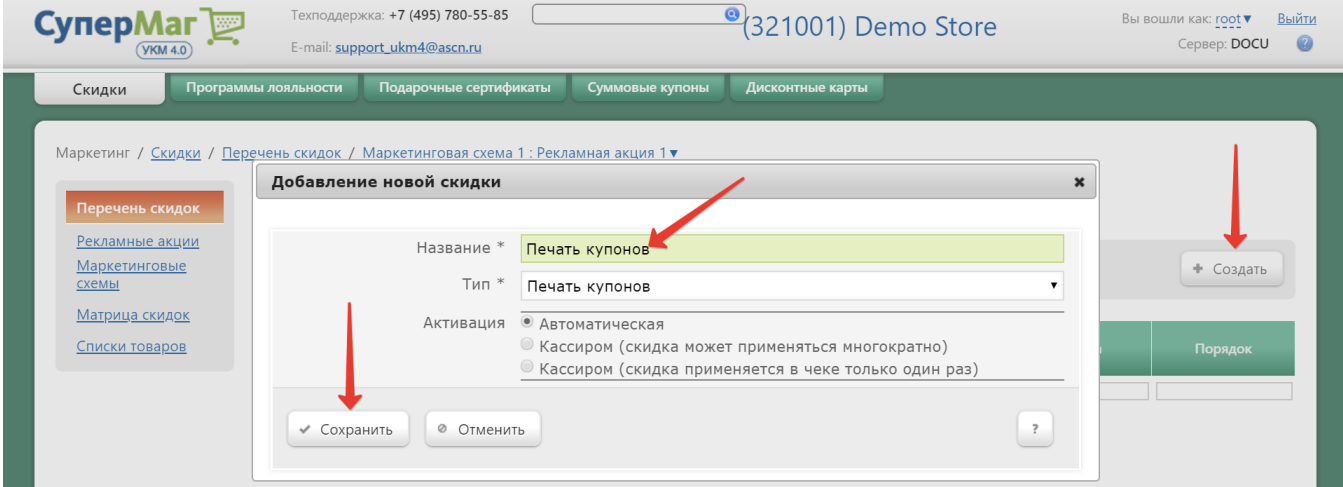

Теперь необходимо выполнить его настройки.

<span id="page-0-1"></span>Настройка

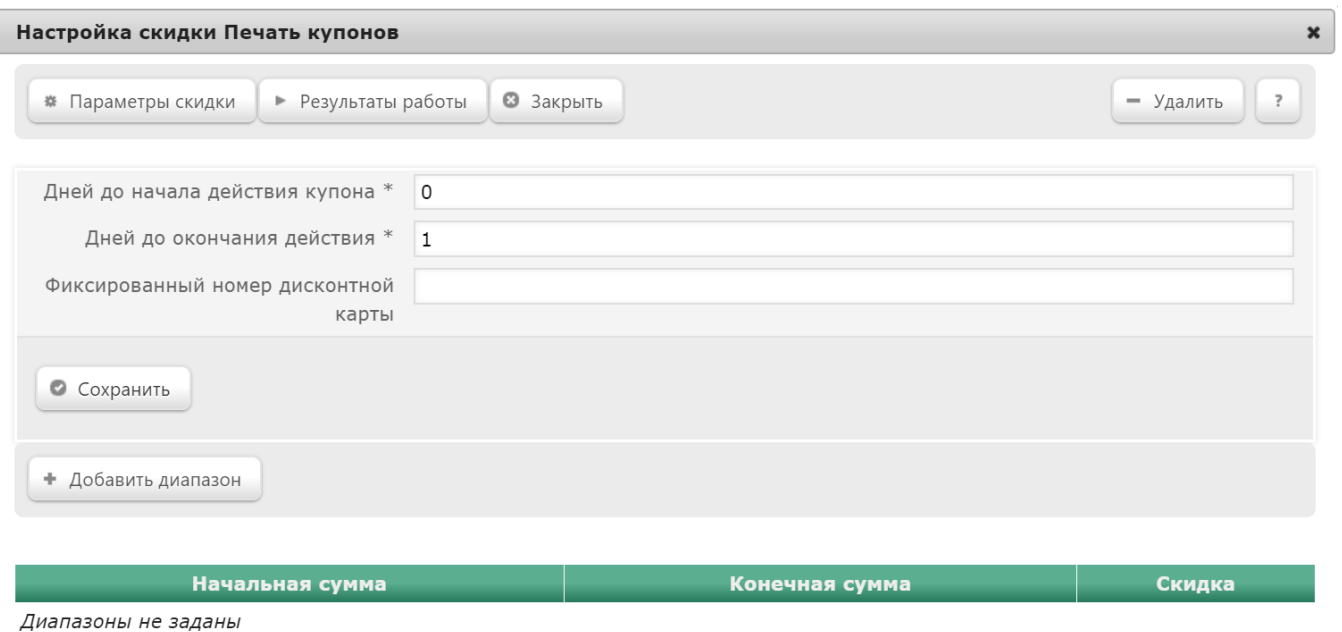

Дней до начала действия купона – время начала действия алгоритма (по умолчанию, установлено значение 0, т.е. начиная со дня печати документа).

Дней до окончания действия – время окончания действия алгоритма (по умолчанию, установлено значение 1, т.е. на следующий день).

Если оставить поле Фиксированный номер дисконтной карты не заполненным, то при исполнении скидки система запросит последние 5 цифр номера дисконтной карты для корректной процедуры формирования шифра купона. Соответственно, при предъявлении купона будет запрошен номер той же дисконтной карты (ее необходимо будет провести через считыватель).

В случае, когда маркетинговой политикой магазина не предъявляется требований к наличию дисконтной карты при предоставлении скидки по купонам, данное поле должно быть обязательно заполнено любой комбинацией из 5 цифр, так как в противном случае купон не может быть напечатан. Это число играет формальную роль и поэтому может быть выбрано абсолютно произвольно, например, «12345» Соответственно, сразу после создания скидки Печать купонов, должна быть создана зеркальная «читающая» скидка Приём купонов, в которой в поле Фиксированный номер дисконтной карты должно быть внесено то же самое число. При этом, в случае, когда купоны жёстко привязываются к магазину (то есть купон, выданный в Магазине 1, невозможно использовать в Магазине 2), то эти числа должны быть разными для разных магазинов.

Дальнейший алгоритм вознаграждения настраивается с помощью кнопки Добавить диапазон:

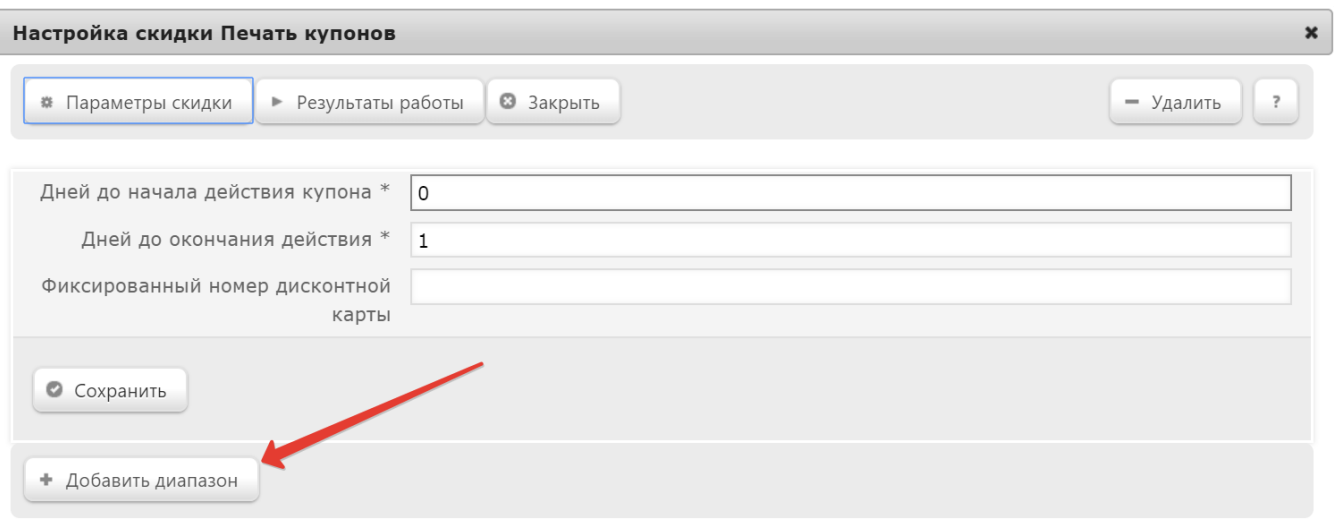

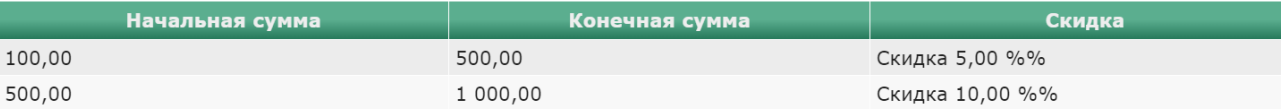

- Скидка сумма, на которую снижается продажная цена товара, реализуемого покупателю, при выполнении им определенных условий.
- Наценка добавленная стоимость к покупной цене товара, предназначенная для возмещения торговых расходов (издержек обращения), получения прибыли и уплаты косвенных налогов.
- Стоимость конечная сумма чека относительно настраиваемой скидки (например, если в соседних полях ввести «80» и «%%», дословно это означает: «Дать такую скидку, чтобы конечная стоимость чека была 80% от исходной», то есть сумма скидки в данном случае определяется в 20% от суммы чека).
- Тип цены определение конкретного [вида цены](https://manual.retail-soft.pro/pages/viewpage.action?pageId=50615360#id--pricetype) (из списка существующих, см. раздел Справочники Базовые справочники Виды цены), которая будет использоваться в качестве скидки.

Далее указывается размер скидки и единица ее вычисления:

- %% скидка (в процентах) на отдельную позицию с учетом ее минимальной стоимости.
- % на сумму чека скидка (в процентах) на весь чек с учетом минимальной стоимости позиций.
- руб. на чек скидка (абсолютная) на весь чек с учетом минимальной стоимости позиций.
- руб. на единицу скидка (абсолютная) на каждую единицу проданного товара с учетом минимальной стоимости.

## Пример.

Алгоритм Печать купонов на скриншоте вверху будет срабатывать следующим образом: начиная со дня выполнения настроек и до конца следующего дня, при наборе клиентом товаров на сумму от 100 до 499,99 рублей ему будет рассчитана скидка в сумме 5% от стоимости покупки, и тут же будет распечатан и выдан безыменной купон на эту сумму. Купон можно предъявлять в тот же день или в течение следующего дня для получения скидки на сумму, указанную в купоне. При наборе клиентом товаров на сумму от 500 до 999,99 рублей ему будет рассчитана скидка (то есть сумма купона) уже в 10% от стоимости покупки и также будет распечатан купон.

По завершении настроек, не забудьте нажать кнопку Сохранить.

Если при создании алгоритма печати купонов был выбран ручной способ его активации, то для кассы УКМ-клиент понадобится [настроить клавишу](https://manual.retail-soft.pro/pages/viewpage.action?pageId=50615332#id--keyb) вызова данного алгоритма.